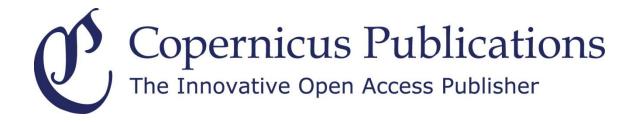

Open Access Publishing Public Peer-Review Two-Stage Publication Process Worldwide Archiving + Indexing

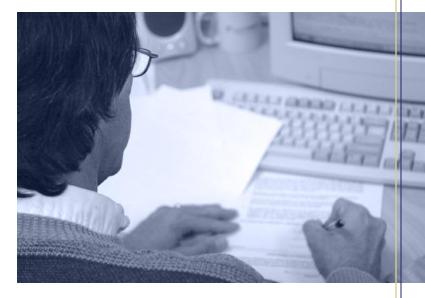

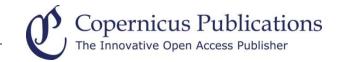

### **Recent Improvements**

## **Copernicus Office Editor Application**

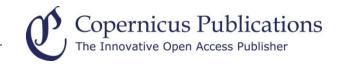

#### **Interactive Discussion**

- Comment alerts and/or RSS Feeds for readers: The comment alert informs subscriber upon comment posting in the interactive discussion. The alert and RSS Feeds will automatically be deleted when the final revised paper is either accepted or rejected.
- During the Final Response phase and Peer-Review Completion a login button for Authors and Editors appears in the interactive discussion.

#### **Journal Statistics**

- Paper Statistics expansion: accepted and rejected papers were split into new revisions table (initial, corrections, minor revision, major revision, and revision); reviews table expanded (no. of revisions).
- Referee Statistics: name, email address, affiliation, key figures (1|3|2) (reviewed papers | number of reports | nominations). Sort functions: name, reviewed papers, number of reports and nominations.
- Editor Statistics expansion: magnifying glass shows tables for reviews, revisions and paper processing times.

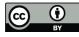

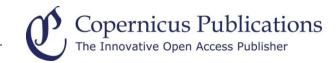

#### **Journal Statistics II**

 Subject Area Statistics: shows per combination of subject dimensions the no. of papers, their review status, as well as the no. of Topical Editors assigned to these combinations incl. their names.

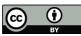

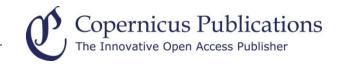

#### **Sender Name in Emails**

The name of the Chief Editor or Topical Editor is mentioned as sender in the following automatic emails: Topical Editor Nomination by Chief Editor, Topical Editor Assignment by Chief Editor, Referee Call.

#### **Special Issues**

- Readers can download the citation information of a whole special issue (Bibtex, Endnote, Reference Manager).
- Overview Papers are linked on top of the special issue TOC.

#### **Co-Author Overview**

Every co-author of a submitted manuscript has an own overview and restricted access to the MS Records. For this, each co-author requires an individual email address. Each email address can only be used once.

#### **Referee Call**

The referee call email indicates how many days the invited person would have for a review in case of agreement. Exception: referee calls during interactive discussion.

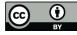

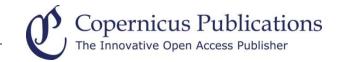

# Thank you very much for your Attention!

Please contact us at: editorial@copernicus.org www.copernicus.org

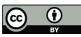